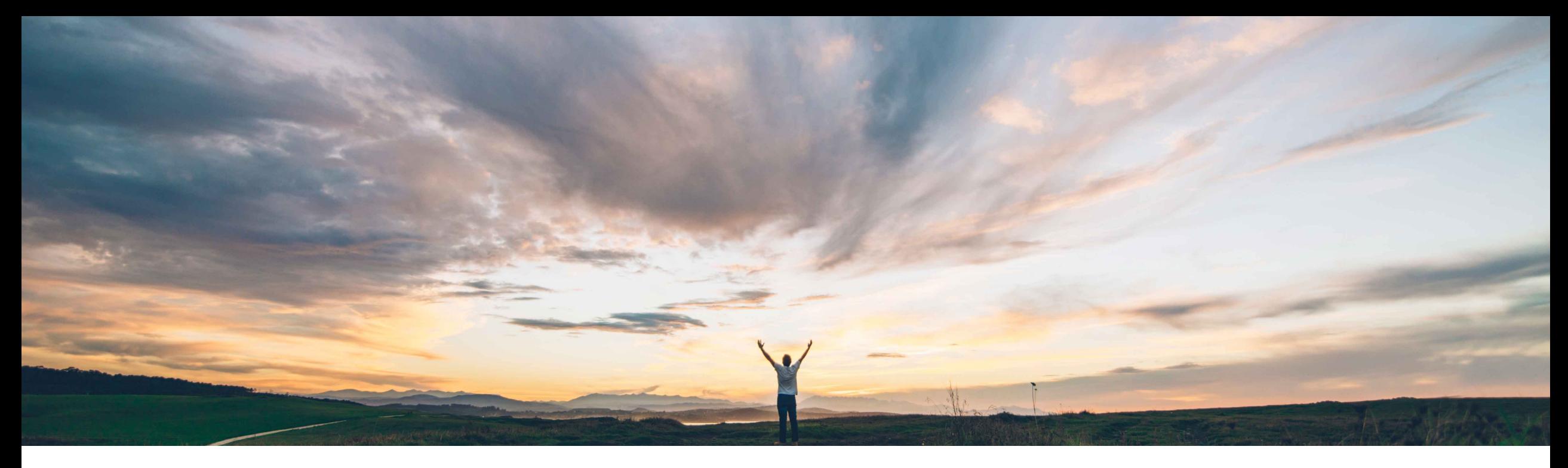

SAP Ariba

# **Feature at a Glance**

**REST APIs to upload bill of materials data to product sourcing and to extract supplier bid data from cost group documents**

Content Owner Badrinath Waiker, SAP Ariba Target GA: August, 2020

CONFIDENTIAL

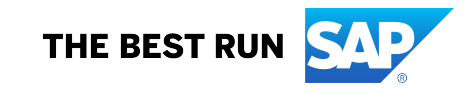

## **Feature at a Glance**

Introducing: **REST APIs to upload bill of materials data to product sourcing and to extract supplier bid data from cost group documents**

### **Customer challenge**

**Challenging** to extract detailed cost groups prices and cost group line items to external systems for analysis from Ariba sourcing

### **Solution area**

SAP Ariba APIs SAP Ariba developer portal SAP Ariba Strategic Sourcing Suite

### **Meet that challenge with SAP Ariba**

SAP Ariba Strategic Sourcing Suite introduces two new open APIs to meet this requirement

1. GET /**rfxCostgroups**

Returns the list of cost group document IDs for line items for which awards or PIRs are created during a specified date range

2. GET /**costgroupDocuments**/{costgroupDocumentId} Returns the cost components and the associated cost group terms from the specified document

## **Experience key benefits**

Customers will now have the ability to export detailed data by

**Geographic relevance Global** 

**Ease of implementation** Some complexity

- 1. Cost groups
- 2. Lines items and associated terms within each cost group
- 3. Prices of line items within cost groups and price roll up

to external systems for detailed cost analysis

## **Implementation information**

This feature is automatically on for all customers with the applicable solutions but requires **customer configuration**

### **Prerequisites and Restrictions**

Customers should have enabled the ability to –

- 1. Create PIR
- 2. Create RFx with cost groups
- 3. All queries made to this API must be authenticated using OAuth authentication from the developer portal

## **Feature at a Glance**

## Introducing: **REST APIs to upload bill of materials data to product sourcing and to extract supplier bid data from cost group documents**

#### **Use Cases**

Extract cost group data to be consumed in external system for analysis.

#### Steps –

- 1. Create an RFx templates by modeling the cost groups and roll-up structure
- 2. Create a new event by adding line items and publish a event
- $3.$  Receive responses from the suppliers  $-$  this response is ready for analysis
- 4. Create a price acceptance scenario, select the required suppliers and line items and create a PIR or accept prices without creating PIR
- 5. Cost group details can now be exported through the API
	- rfxCostgroups fetch the list of all cost group IDs for the line items/material numbers
	- 2. costgroupDocuments based on the cost group IDs fetch the cost components and price terms for the line items

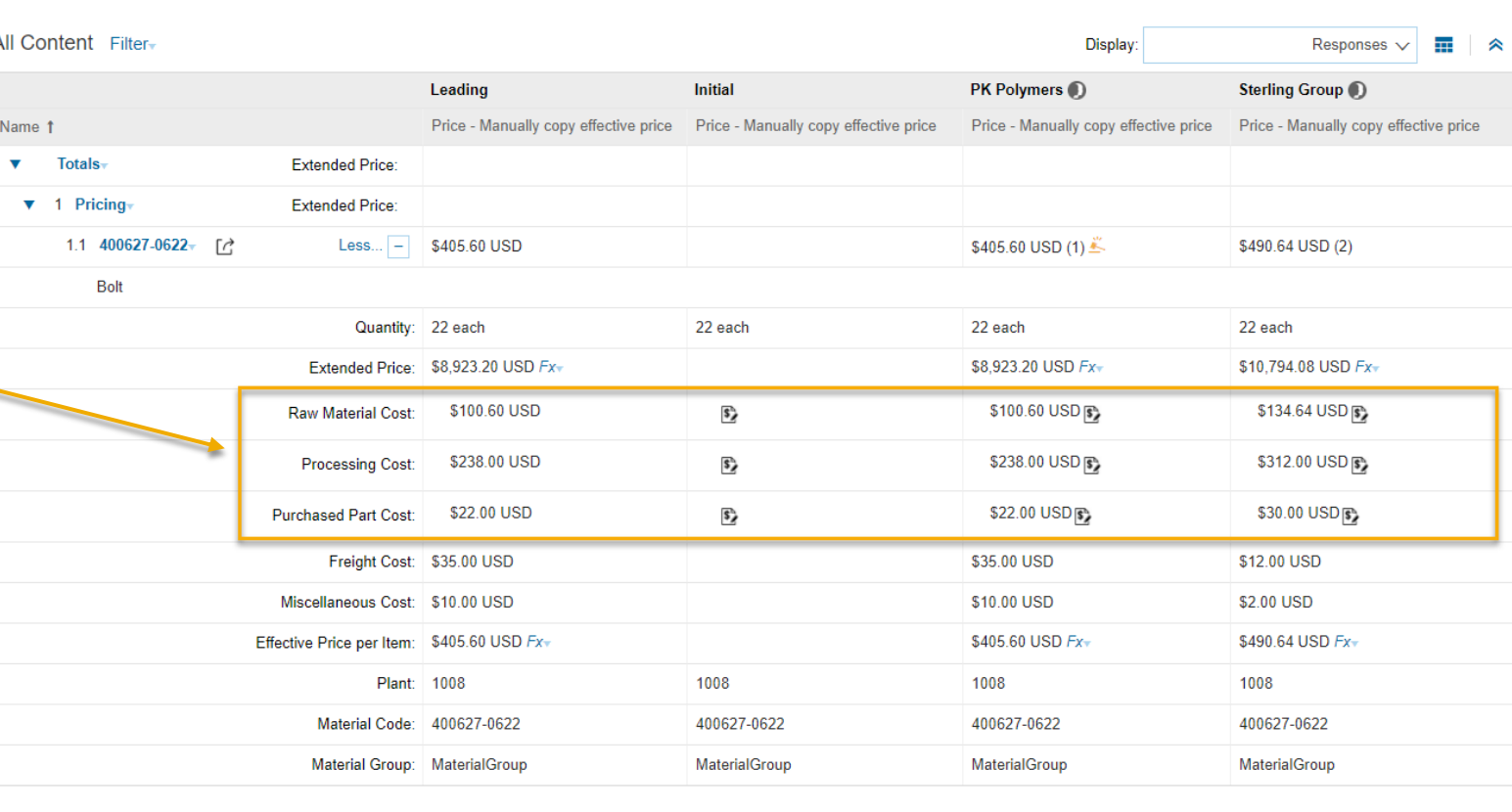

## **Feature at a Glance - API Specific**

Introducing: REST APIs to upload bill of materials data to product so **data from cost group documents**

## **How to develop an application that consumes the APIs.**

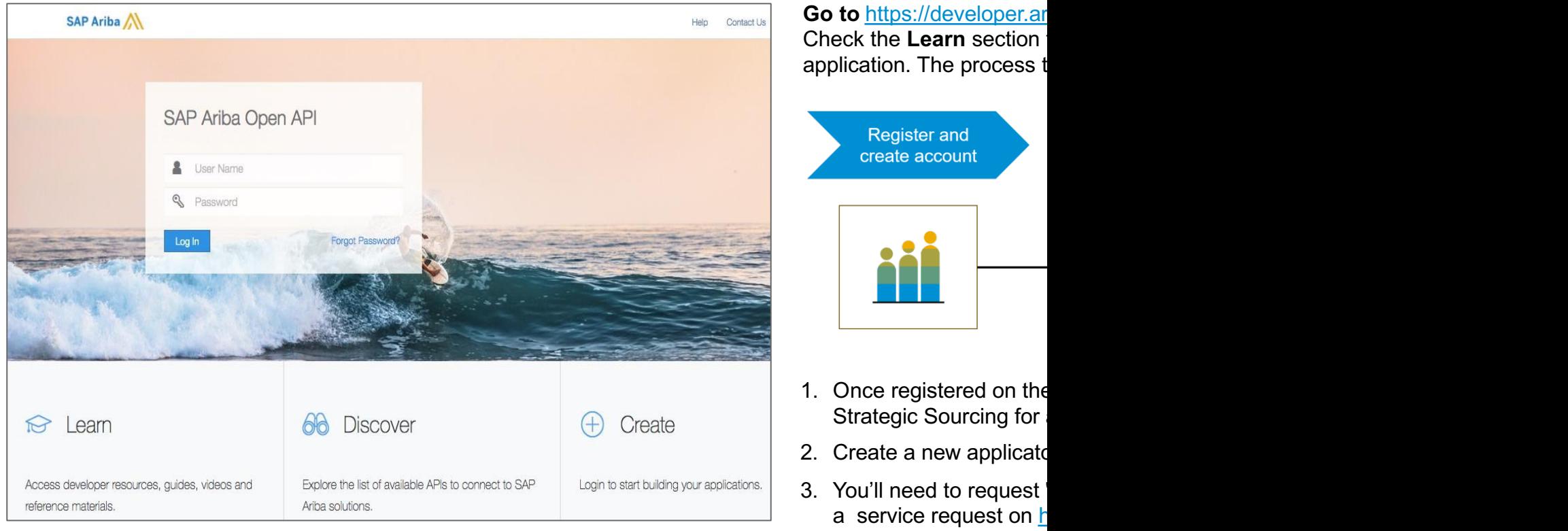

**Go to https://developer.ar** Check the Learn section application. The process t

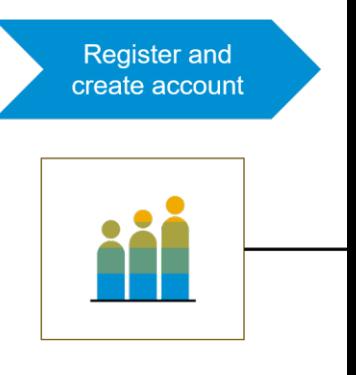

- Strategic Sourcing for
- 2. Create a new applicate
- 3. You'll need to request a service request on **h** is generated for the ap
- 4. As a buyer administrat

## **Feature at a Glance - API Specific**

## Introducing: **REST APIs to upload bill of materials data to product sourcing and to extract supplier bid data from cost group documents**

### Sample Code

```
/rfxCostgroups Returns a list of cost group document ids for materials which were accepted from sourcing event
GET
```
https://openapi.ariba.com/api/cost-breakdown/v1/prod//rfxCostgroups?realm**=<realmname>** &\$filter=date ge **<YYYY-MM-DD>** TO **<YYYY-MM-DD>** 1&\$top=10&\$skip=60&\$count=true

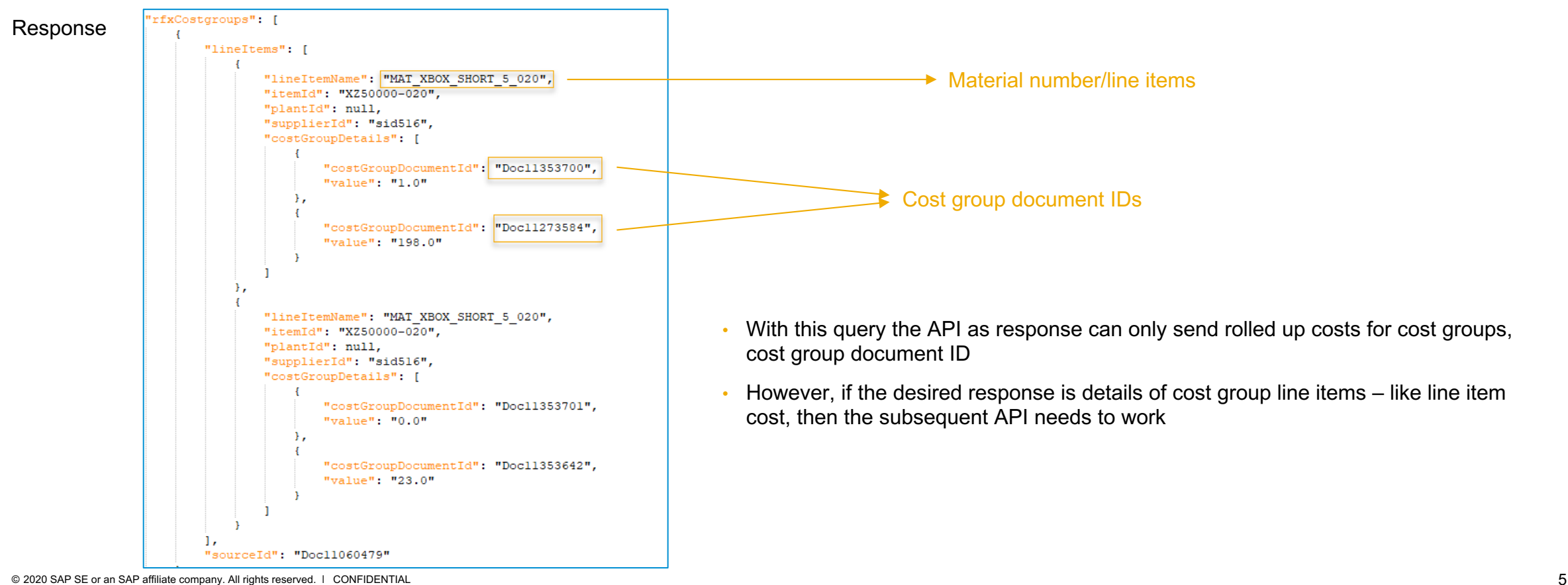

## **Feature at a Glance - API Specific**

Introducing: **REST APIs to upload bill of materials data to product sourcing and to extract supplier bid data from cost group documents**

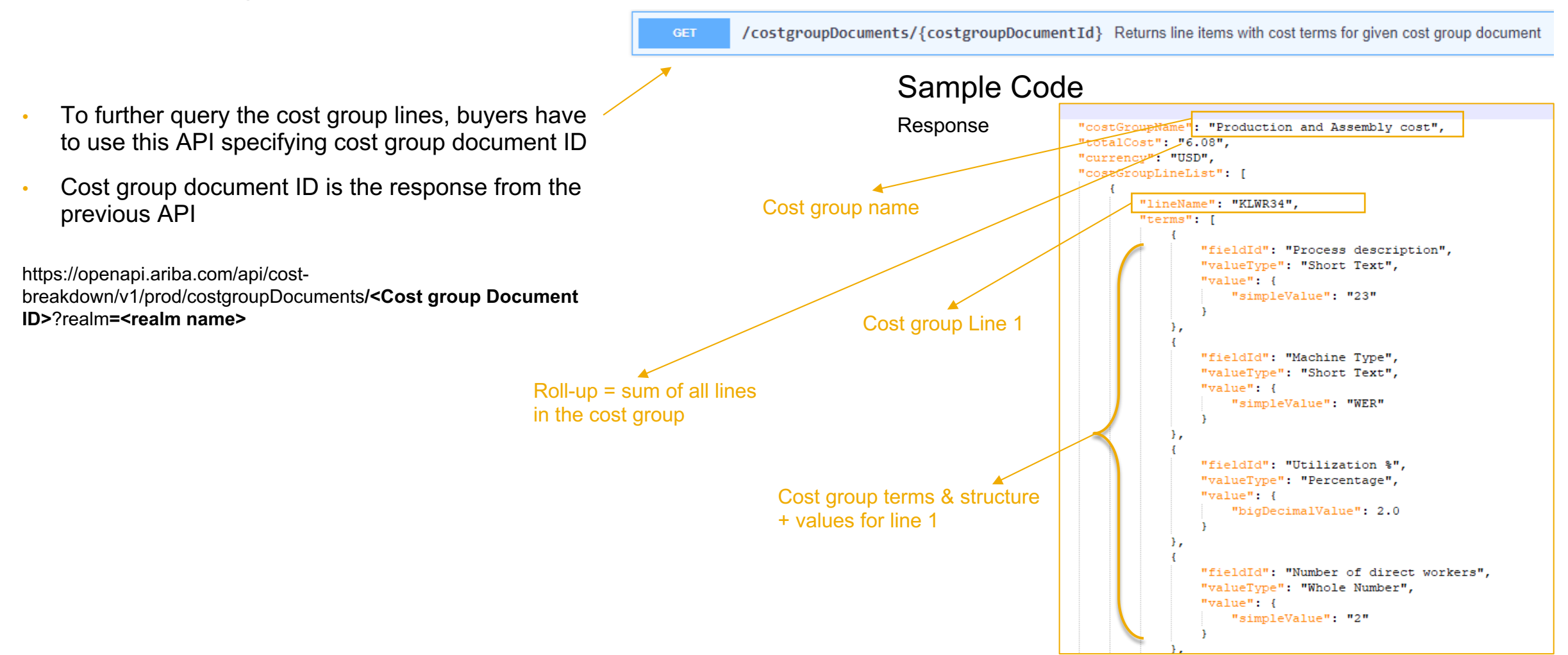